## 県立和田山高等学校メール配信サービスマニュアル

県立和田山高等学校では、便利なサービスとして「SpeeCAN RAIDEN」というメール配信 サービスを活用しています。行事のお知らせや休校の連絡等、多くの情報を配信していますので、 どうぞご活用ください。

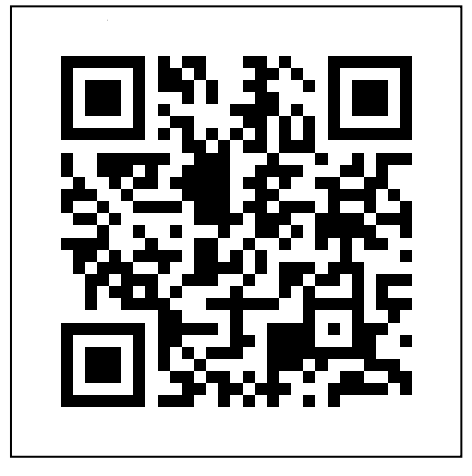

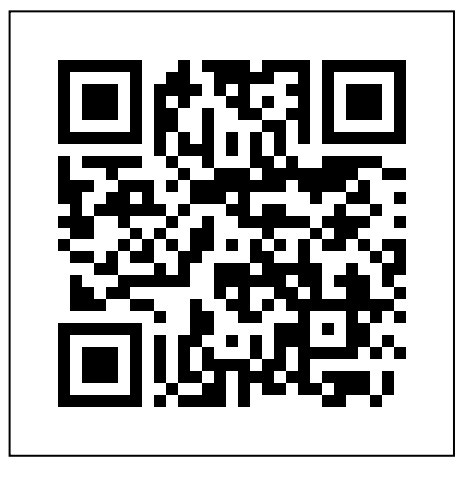

# 保護者用 QR コード <br />
生徒用 QR コード

### メール受信登録の仕方

#### 手順1 受信許可設定

- (1)迷惑メールフィルターを、〈wadayama-shs@s.ktaiwork.jp〉から送られるメールを受信でき るように設定を変更してください。
- (2)「URL 付きメール拒否設定」を「設定解除」してください(PC と携帯の両方の設定がある場 合は、PC メールの方を「設定解除」してください)。
	- ※ 詳しい操作方法は、お持ちの携帯電話の説明書をご覧になるか、各携帯ショップに本プリントを ご持参のうえ、お問い合わせください。
- 手順2 登録の空メール送信

空メール送信先アドレス (保護者用) p. wadayama-shs@s.ktaiwork.jp

(生 徒 用) s. wadayama-shs@s.ktaiwork.jp

上記に、空メール(件名、本文不要)を送信してください。

#### 手順3 仮登録完了メール受信

折り返し、「メールサービス本登録のご案内」というメールが届きます。 これは、現在の状態が仮登録であることの通知です。

#### 手順4 本登録

(1)手順3で受信したメールの末尾記載の「以下のURLから一週間以内に本登録を実施してくだ さい。」で指定されたURLにアクセスしてください。

(2) 登録画面が表示されますので、氏名の入力(お名前の後ろに生徒名も入力してください)、 該当する学年(グループ)にチェックを入れて「登録」ボタンを押してください。

#### 手順5 本登録完了メール受信

「メールサービス登録完了」という件名のメールが届けば登録完了です。